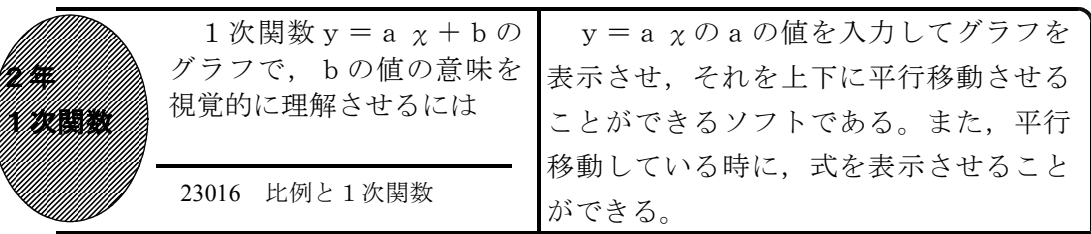

①aを入力し「線を引く」ボタンを押したとき

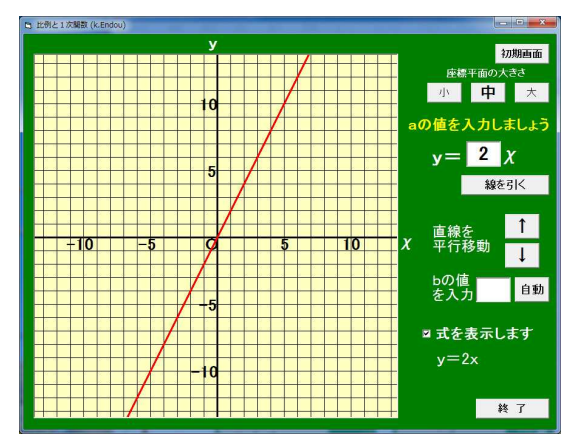

・比例のグラフが表示される。

②直線を平行移動で「↑」「↓」を押したとき

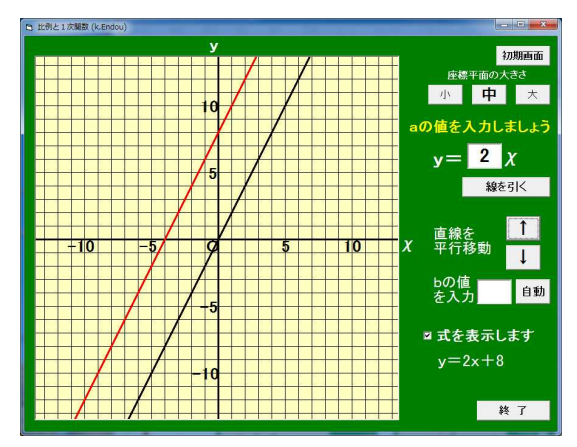

- ・直線が平行移動され,1次関数の式が表 示される。
- ・「式を表示します」の前の□のチェック を外すことで,式が表示されなくなる。

③bの値を入力し「自動」ボタンを押したとき

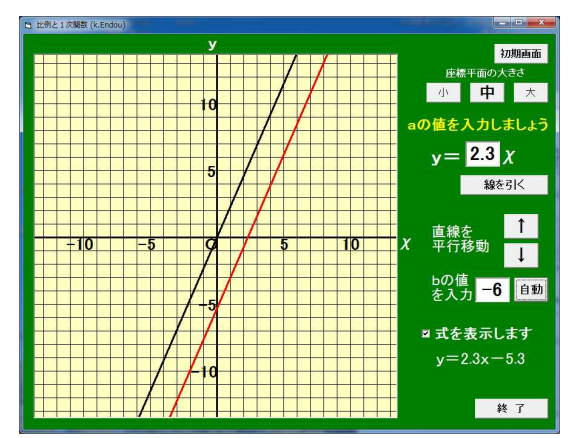

・bの値へ直線が0.1ずつ自動で平行移 動する。

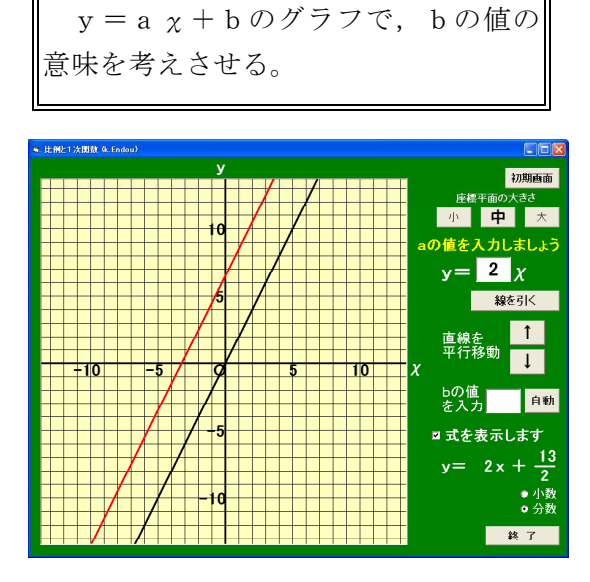

・直線をドラッグして0.1ずつ平行移動 させることができる。

ポイント

 $y = a x + b \cdot 0$ グラフは,  $y = a x \cdot 0$ グラフをbだけ平行移動させたものであるこ とを,視覚を通して直感的に理解させたい。